# **Inhaltsverzeichnis**

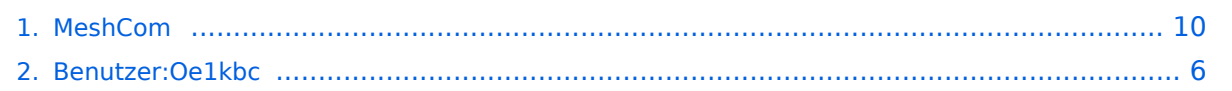

# **MeshCom**

[Versionsgeschichte interaktiv durchsuchen](https://wiki.oevsv.at) [VisuellWikitext](https://wiki.oevsv.at)

### **[Version vom 6. Dezember 2021, 20:48](#page-9-0)  [Uhr](#page-9-0) ([Quelltext anzeigen\)](#page-9-0)**

[Oe1kbc](#page-5-0) [\(Diskussion](https://wiki.oevsv.at/w/index.php?title=Benutzer_Diskussion:Oe1kbc&action=view) | [Beiträge\)](https://wiki.oevsv.at/wiki/Spezial:Beitr%C3%A4ge/Oe1kbc) [Markierung:](https://wiki.oevsv.at/wiki/Spezial:Markierungen) [Visuelle Bearbeitung](https://wiki.oevsv.at/w/index.php?title=Project:VisualEditor&action=view) [← Zum vorherigen Versionsunterschied](#page-9-0)

====Textnachrichten über LORA-Funkmodule austauschen auf Basis von [https://meshtastic.org/ Meshtastic] Device  $Firmware == ==$ 

<blockquote>Off-Grid-Messaging mit kostengünstiger Hardware, um Ihr persönliches Mesh zu erstellen. LORA-Funkmodule leiten Nachrichten an den nächsten weiter, um alle Knoten im Netzwerk zu erreichen. Kommunizieren Sie über Kilometer zwischen Knoten. Mit über MeshCom im HAMNET verbundene Gateway-Knoten wird es ermöglicht Mesh-Bereiche, welche keine direkte Funkverbindung haben zu verbinden. Siehe MeshCom [http://44.143.9.72/mqtt Dashboard] (HAMNET only)< /blockquote><br />

#### **[Version vom 6. Dezember 2021, 20:57](#page-9-0)  [Uhr](#page-9-0) [\(Quelltext anzeigen](#page-9-0))**

[Oe1kbc](#page-5-0) ([Diskussion](https://wiki.oevsv.at/w/index.php?title=Benutzer_Diskussion:Oe1kbc&action=view) | [Beiträge](https://wiki.oevsv.at/wiki/Spezial:Beitr%C3%A4ge/Oe1kbc)) [Markierung](https://wiki.oevsv.at/wiki/Spezial:Markierungen): [Visuelle Bearbeitung](https://wiki.oevsv.at/w/index.php?title=Project:VisualEditor&action=view) [Zum nächsten Versionsunterschied →](#page-9-0)

#### **Zeile 5: Zeile 5:**

====Textnachrichten über LORA-Funkmodule austauschen auf Basis von [https://meshtastic.org/ Meshtastic] Device  $Firmware====$ 

<blockquote>Off-Grid-Messaging mit kostengünstiger Hardware, um Ihr persönliches Mesh zu erstellen. LORA-Funkmodule leiten Nachrichten an den nächsten weiter, um alle Knoten im Netzwerk zu erreichen. Kommunizieren Sie über Kilometer zwischen Knoten. Mit über MeshCom im HAMNET verbundene Gateway-Knoten wird es ermöglicht Mesh-Bereiche, welche keine direkte Funkverbindung haben zu verbinden. Siehe MeshCom [http://44.143.9.72/mqtt Dashboard] (HAMNET only)< /blockquote><br />

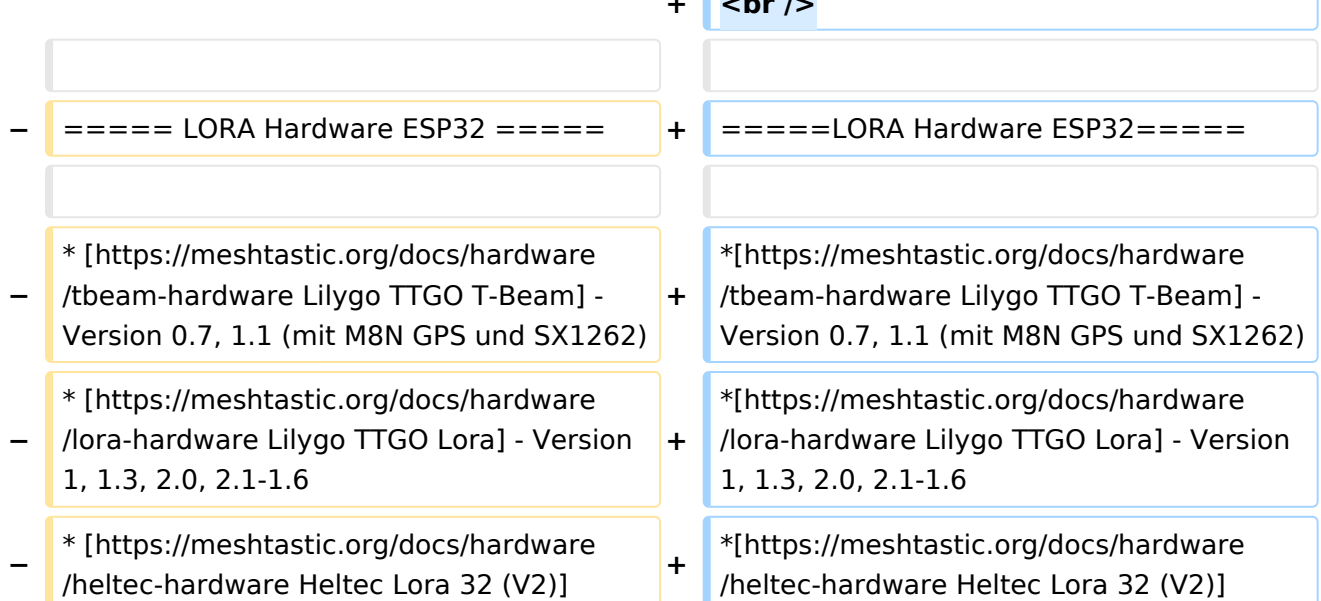

**+ <br />**

# **BlueSpice4**

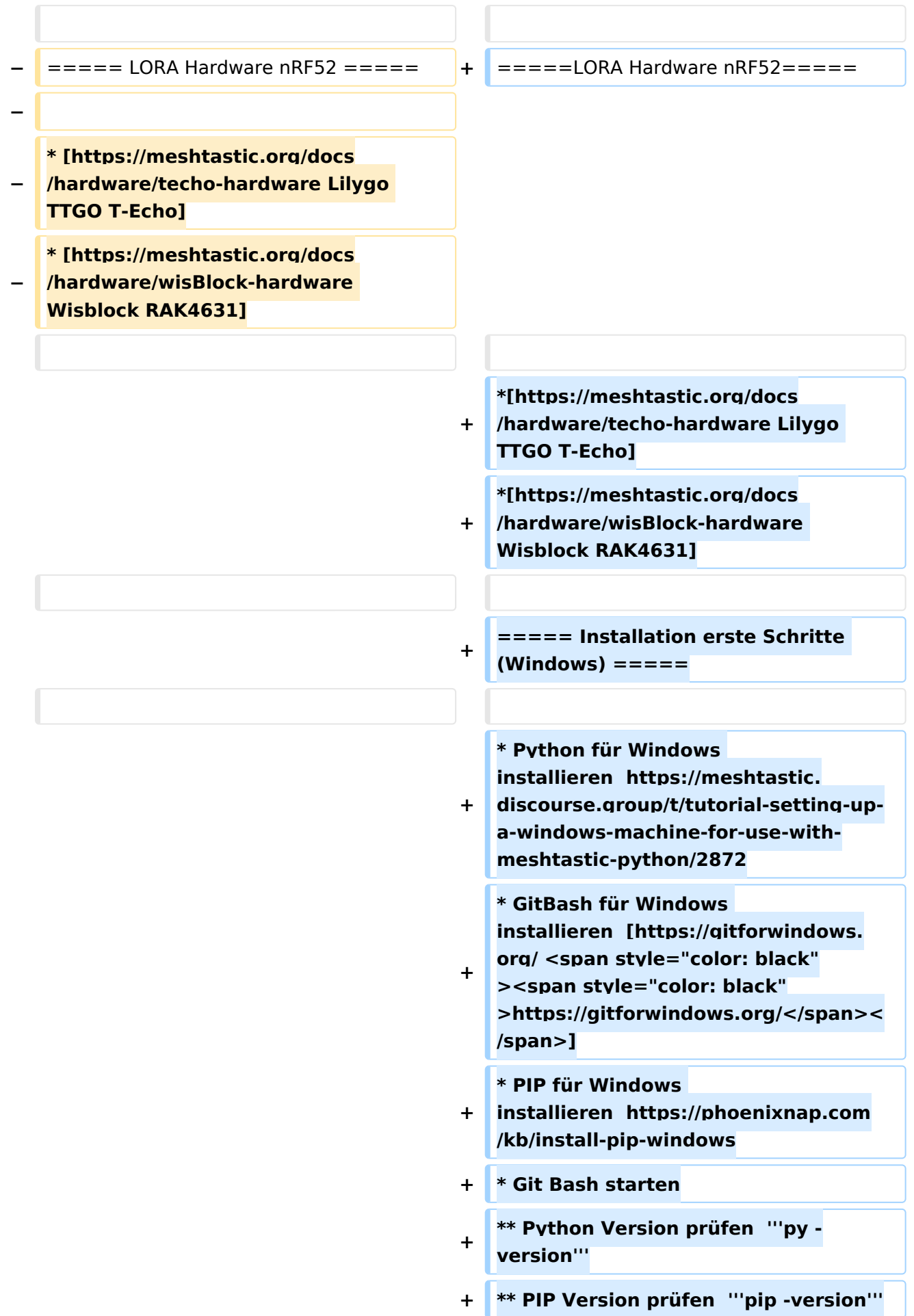

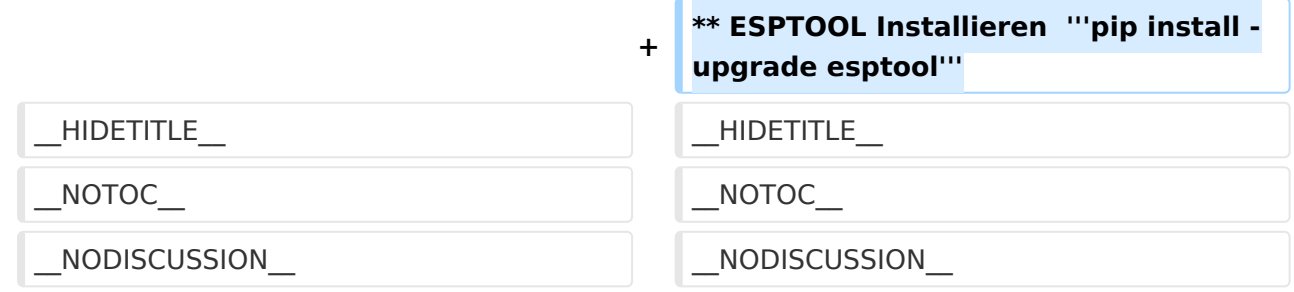

## Version vom 6. Dezember 2021, 20:57 Uhr

#### **MeshCom**

#### [Meshtastic](https://wiki.oevsv.at/w/index.php?title=Spezial:Hochladen&wpDestFile=MESHTASTIC.png)

#### Textnachrichten über LORA-Funkmodule austauschen auf Basis von [Meshtastic](https://meshtastic.org/) Device Firmware

Off-Grid-Messaging mit kostengünstiger Hardware, um Ihr persönliches Mesh zu erstellen. LORA-Funkmodule leiten Nachrichten an den nächsten weiter, um alle Knoten im Netzwerk zu erreichen. Kommunizieren Sie über Kilometer zwischen Knoten. Mit über MeshCom im HAMNET verbundene Gateway-Knoten wird es ermöglicht Mesh-Bereiche, welche keine direkte Funkverbindung haben zu verbinden. Siehe MeshCom [Dashboard](http://44.143.9.72/mqtt) (HAMNET only)

#### LORA Hardware ESP32

- [Lilygo TTGO T-Beam](https://meshtastic.org/docs/hardware/tbeam-hardware) Version 0.7, 1.1 (mit M8N GPS und SX1262)
- [Lilygo TTGO Lora](https://meshtastic.org/docs/hardware/lora-hardware) Version 1, 1.3, 2.0, 2.1-1.6
- [Heltec Lora 32 \(V2\)](https://meshtastic.org/docs/hardware/heltec-hardware)

#### LORA Hardware nRF52

- **[Lilygo TTGO T-Echo](https://meshtastic.org/docs/hardware/techo-hardware)**
- [Wisblock RAK4631](https://meshtastic.org/docs/hardware/wisBlock-hardware)

#### Installation erste Schritte (Windows)

- Python für Windows installieren [https://meshtastic.discourse.group/t/tutorial-setting-up-a](https://meshtastic.discourse.group/t/tutorial-setting-up-a-windows-machine-for-use-with-meshtastic-python/2872)[windows-machine-for-use-with-meshtastic-python/2872](https://meshtastic.discourse.group/t/tutorial-setting-up-a-windows-machine-for-use-with-meshtastic-python/2872)
- GitBash für Windows installieren <https://gitforwindows.org/>
- **PIP für Windows installieren <https://phoenixnap.com/kb/install-pip-windows>**
- Git Bash starten Python Version prüfen **py -version**

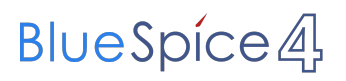

- PIP Version prüfen **pip -version**
- ESPTOOL Installieren **pip install -upgrade esptool**

# <span id="page-5-0"></span>**MeshCom: Unterschied zwischen den Versionen**

[Versionsgeschichte interaktiv durchsuchen](https://wiki.oevsv.at) [VisuellWikitext](https://wiki.oevsv.at)

### **[Version vom 6. Dezember 2021, 20:48](#page-9-0)  [Uhr](#page-9-0) ([Quelltext anzeigen\)](#page-9-0)**

[Oe1kbc](#page-5-0) [\(Diskussion](https://wiki.oevsv.at/w/index.php?title=Benutzer_Diskussion:Oe1kbc&action=view) | [Beiträge\)](https://wiki.oevsv.at/wiki/Spezial:Beitr%C3%A4ge/Oe1kbc) [Markierung:](https://wiki.oevsv.at/wiki/Spezial:Markierungen) [Visuelle Bearbeitung](https://wiki.oevsv.at/w/index.php?title=Project:VisualEditor&action=view) [← Zum vorherigen Versionsunterschied](#page-9-0)

#### **Zeile 5: Zeile 5:**

====Textnachrichten über LORA-Funkmodule austauschen auf Basis von [https://meshtastic.org/ Meshtastic] Device  $Firmware == ==$ 

<blockquote>Off-Grid-Messaging mit kostengünstiger Hardware, um Ihr persönliches Mesh zu erstellen. LORA-Funkmodule leiten Nachrichten an den nächsten weiter, um alle Knoten im Netzwerk zu erreichen. Kommunizieren Sie über Kilometer zwischen Knoten. Mit über MeshCom im HAMNET verbundene Gateway-Knoten wird es ermöglicht Mesh-Bereiche, welche keine direkte Funkverbindung haben zu verbinden. Siehe MeshCom [http://44.143.9.72/mqtt Dashboard] (HAMNET only)< /blockquote><br />

### **[Version vom 6. Dezember 2021, 20:57](#page-9-0)  [Uhr](#page-9-0) [\(Quelltext anzeigen](#page-9-0))**

[Oe1kbc](#page-5-0) ([Diskussion](https://wiki.oevsv.at/w/index.php?title=Benutzer_Diskussion:Oe1kbc&action=view) | [Beiträge](https://wiki.oevsv.at/wiki/Spezial:Beitr%C3%A4ge/Oe1kbc)) [Markierung](https://wiki.oevsv.at/wiki/Spezial:Markierungen): [Visuelle Bearbeitung](https://wiki.oevsv.at/w/index.php?title=Project:VisualEditor&action=view) [Zum nächsten Versionsunterschied →](#page-9-0)

====Textnachrichten über LORA-Funkmodule austauschen auf Basis von [https://meshtastic.org/ Meshtastic] Device  $Firmware====$ 

<blockquote>Off-Grid-Messaging mit kostengünstiger Hardware, um Ihr persönliches Mesh zu erstellen. LORA-Funkmodule leiten Nachrichten an den nächsten weiter, um alle Knoten im Netzwerk zu erreichen. Kommunizieren Sie über Kilometer zwischen Knoten. Mit über MeshCom im HAMNET verbundene Gateway-Knoten wird es ermöglicht Mesh-Bereiche, welche keine direkte Funkverbindung haben zu verbinden. Siehe MeshCom [http://44.143.9.72/mqtt Dashboard] (HAMNET only)< /blockquote><br />

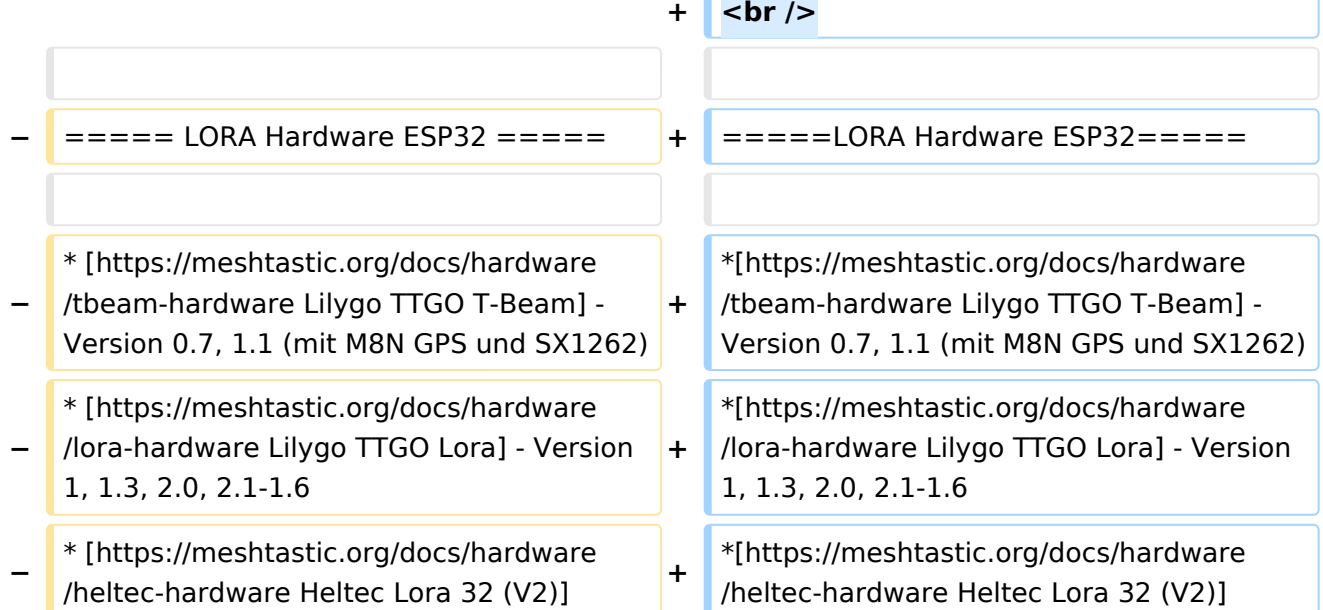

# **BlueSpice4**

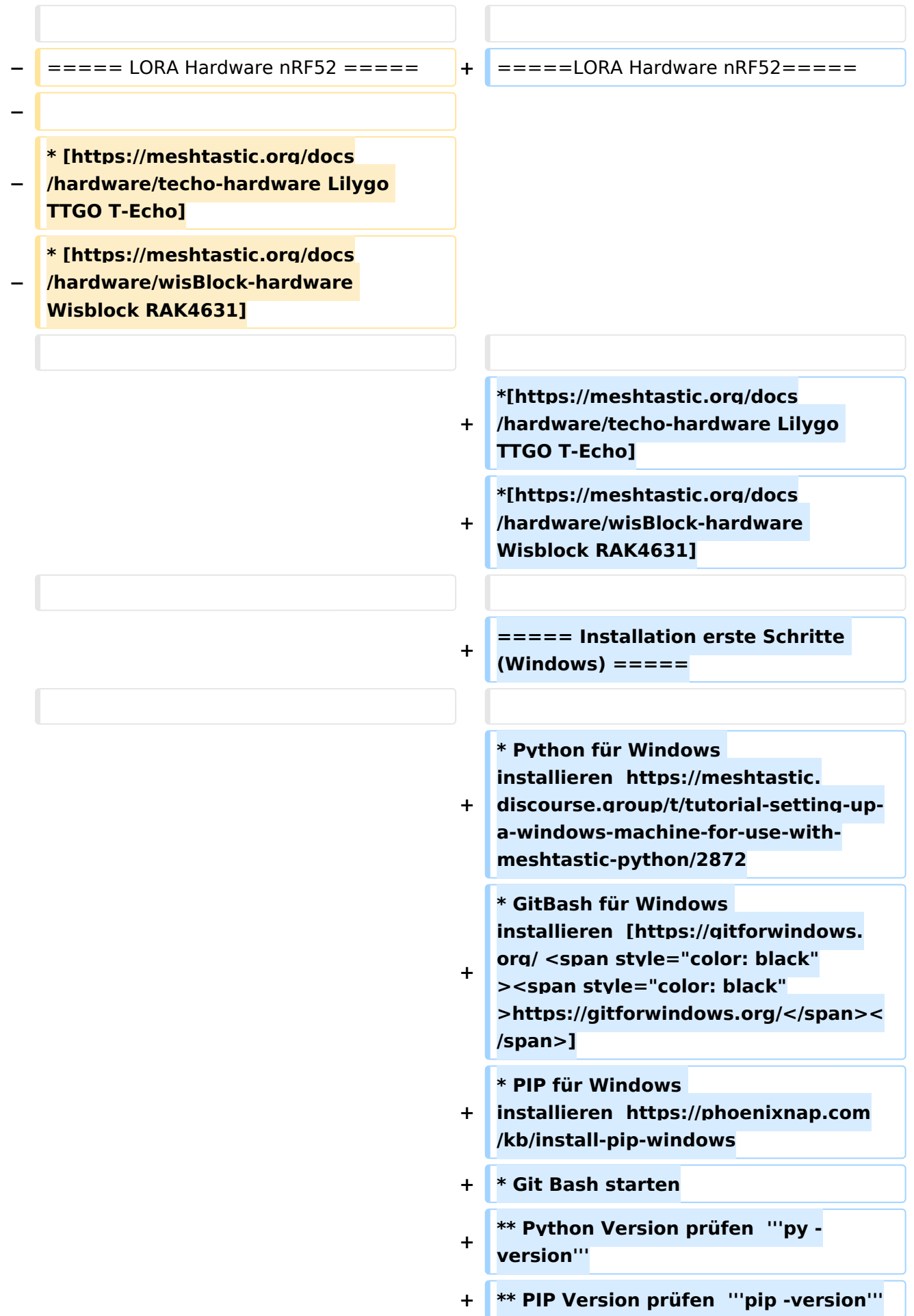

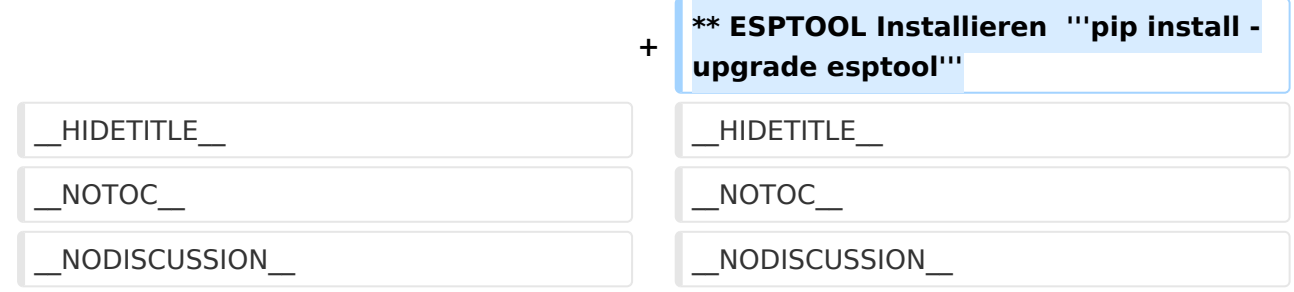

## Version vom 6. Dezember 2021, 20:57 Uhr

#### **MeshCom**

#### [Meshtastic](https://wiki.oevsv.at/w/index.php?title=Spezial:Hochladen&wpDestFile=MESHTASTIC.png)

#### Textnachrichten über LORA-Funkmodule austauschen auf Basis von [Meshtastic](https://meshtastic.org/) Device Firmware

Off-Grid-Messaging mit kostengünstiger Hardware, um Ihr persönliches Mesh zu erstellen. LORA-Funkmodule leiten Nachrichten an den nächsten weiter, um alle Knoten im Netzwerk zu erreichen. Kommunizieren Sie über Kilometer zwischen Knoten. Mit über MeshCom im HAMNET verbundene Gateway-Knoten wird es ermöglicht Mesh-Bereiche, welche keine direkte Funkverbindung haben zu verbinden. Siehe MeshCom [Dashboard](http://44.143.9.72/mqtt) (HAMNET only)

#### LORA Hardware ESP32

- [Lilygo TTGO T-Beam](https://meshtastic.org/docs/hardware/tbeam-hardware) Version 0.7, 1.1 (mit M8N GPS und SX1262)
- [Lilygo TTGO Lora](https://meshtastic.org/docs/hardware/lora-hardware) Version 1, 1.3, 2.0, 2.1-1.6
- [Heltec Lora 32 \(V2\)](https://meshtastic.org/docs/hardware/heltec-hardware)

#### LORA Hardware nRF52

- **[Lilygo TTGO T-Echo](https://meshtastic.org/docs/hardware/techo-hardware)**
- [Wisblock RAK4631](https://meshtastic.org/docs/hardware/wisBlock-hardware)

#### Installation erste Schritte (Windows)

- Python für Windows installieren [https://meshtastic.discourse.group/t/tutorial-setting-up-a](https://meshtastic.discourse.group/t/tutorial-setting-up-a-windows-machine-for-use-with-meshtastic-python/2872)[windows-machine-for-use-with-meshtastic-python/2872](https://meshtastic.discourse.group/t/tutorial-setting-up-a-windows-machine-for-use-with-meshtastic-python/2872)
- GitBash für Windows installieren <https://gitforwindows.org/>
- **PIP für Windows installieren <https://phoenixnap.com/kb/install-pip-windows>**
- Git Bash starten Python Version prüfen **py -version**

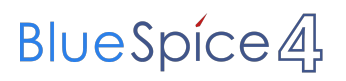

- PIP Version prüfen **pip -version**
- ESPTOOL Installieren **pip install -upgrade esptool**

# <span id="page-9-0"></span>**MeshCom: Unterschied zwischen den Versionen**

[Versionsgeschichte interaktiv durchsuchen](https://wiki.oevsv.at) [VisuellWikitext](https://wiki.oevsv.at)

### **[Version vom 6. Dezember 2021, 20:48](#page-9-0)  [Uhr](#page-9-0) ([Quelltext anzeigen\)](#page-9-0)**

[Oe1kbc](#page-5-0) [\(Diskussion](https://wiki.oevsv.at/w/index.php?title=Benutzer_Diskussion:Oe1kbc&action=view) | [Beiträge\)](https://wiki.oevsv.at/wiki/Spezial:Beitr%C3%A4ge/Oe1kbc) [Markierung:](https://wiki.oevsv.at/wiki/Spezial:Markierungen) [Visuelle Bearbeitung](https://wiki.oevsv.at/w/index.php?title=Project:VisualEditor&action=view) [← Zum vorherigen Versionsunterschied](#page-9-0)

#### **Zeile 5: Zeile 5:**

====Textnachrichten über LORA-Funkmodule austauschen auf Basis von [https://meshtastic.org/ Meshtastic] Device  $Firmware == ==$ 

<blockquote>Off-Grid-Messaging mit kostengünstiger Hardware, um Ihr persönliches Mesh zu erstellen. LORA-Funkmodule leiten Nachrichten an den nächsten weiter, um alle Knoten im Netzwerk zu erreichen. Kommunizieren Sie über Kilometer zwischen Knoten. Mit über MeshCom im HAMNET verbundene Gateway-Knoten wird es ermöglicht Mesh-Bereiche, welche keine direkte Funkverbindung haben zu verbinden. Siehe MeshCom [http://44.143.9.72/mqtt Dashboard] (HAMNET only)< /blockquote><br />

### **[Version vom 6. Dezember 2021, 20:57](#page-9-0)  [Uhr](#page-9-0) [\(Quelltext anzeigen](#page-9-0))**

[Oe1kbc](#page-5-0) ([Diskussion](https://wiki.oevsv.at/w/index.php?title=Benutzer_Diskussion:Oe1kbc&action=view) | [Beiträge](https://wiki.oevsv.at/wiki/Spezial:Beitr%C3%A4ge/Oe1kbc)) [Markierung](https://wiki.oevsv.at/wiki/Spezial:Markierungen): [Visuelle Bearbeitung](https://wiki.oevsv.at/w/index.php?title=Project:VisualEditor&action=view) [Zum nächsten Versionsunterschied →](#page-9-0)

====Textnachrichten über LORA-Funkmodule austauschen auf Basis von [https://meshtastic.org/ Meshtastic] Device  $Firmware====$ 

<blockquote>Off-Grid-Messaging mit kostengünstiger Hardware, um Ihr persönliches Mesh zu erstellen. LORA-Funkmodule leiten Nachrichten an den nächsten weiter, um alle Knoten im Netzwerk zu erreichen. Kommunizieren Sie über Kilometer zwischen Knoten. Mit über MeshCom im HAMNET verbundene Gateway-Knoten wird es ermöglicht Mesh-Bereiche, welche keine direkte Funkverbindung haben zu verbinden. Siehe MeshCom [http://44.143.9.72/mqtt Dashboard] (HAMNET only)< /blockquote><br />

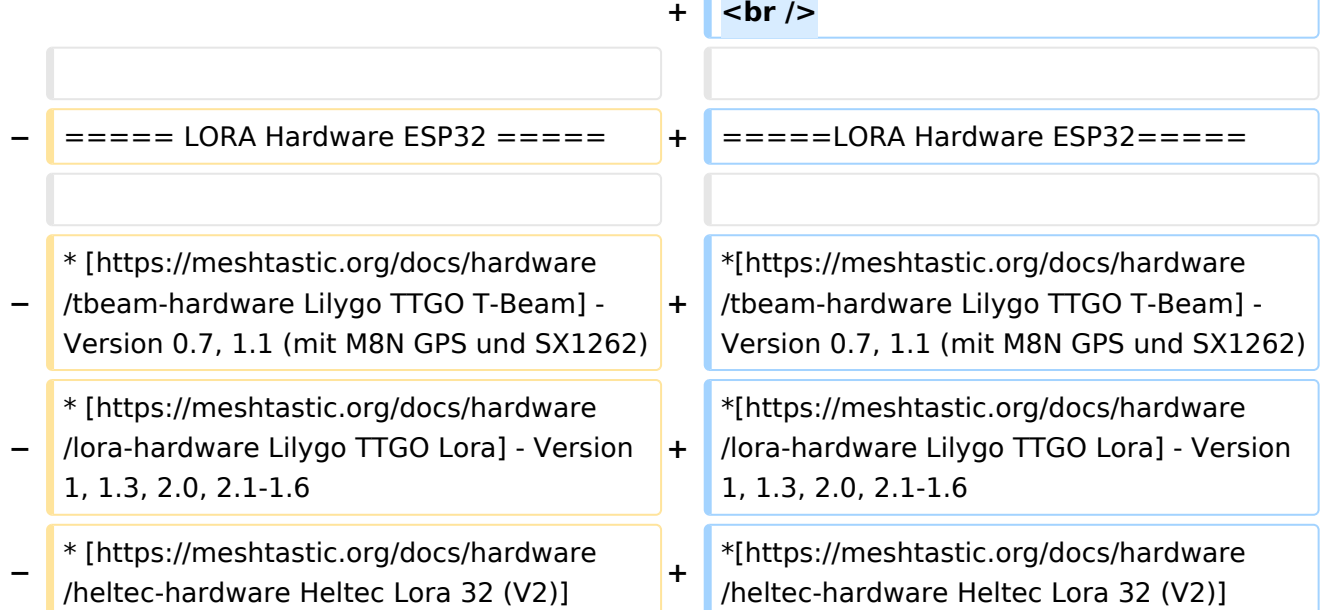

# **BlueSpice4**

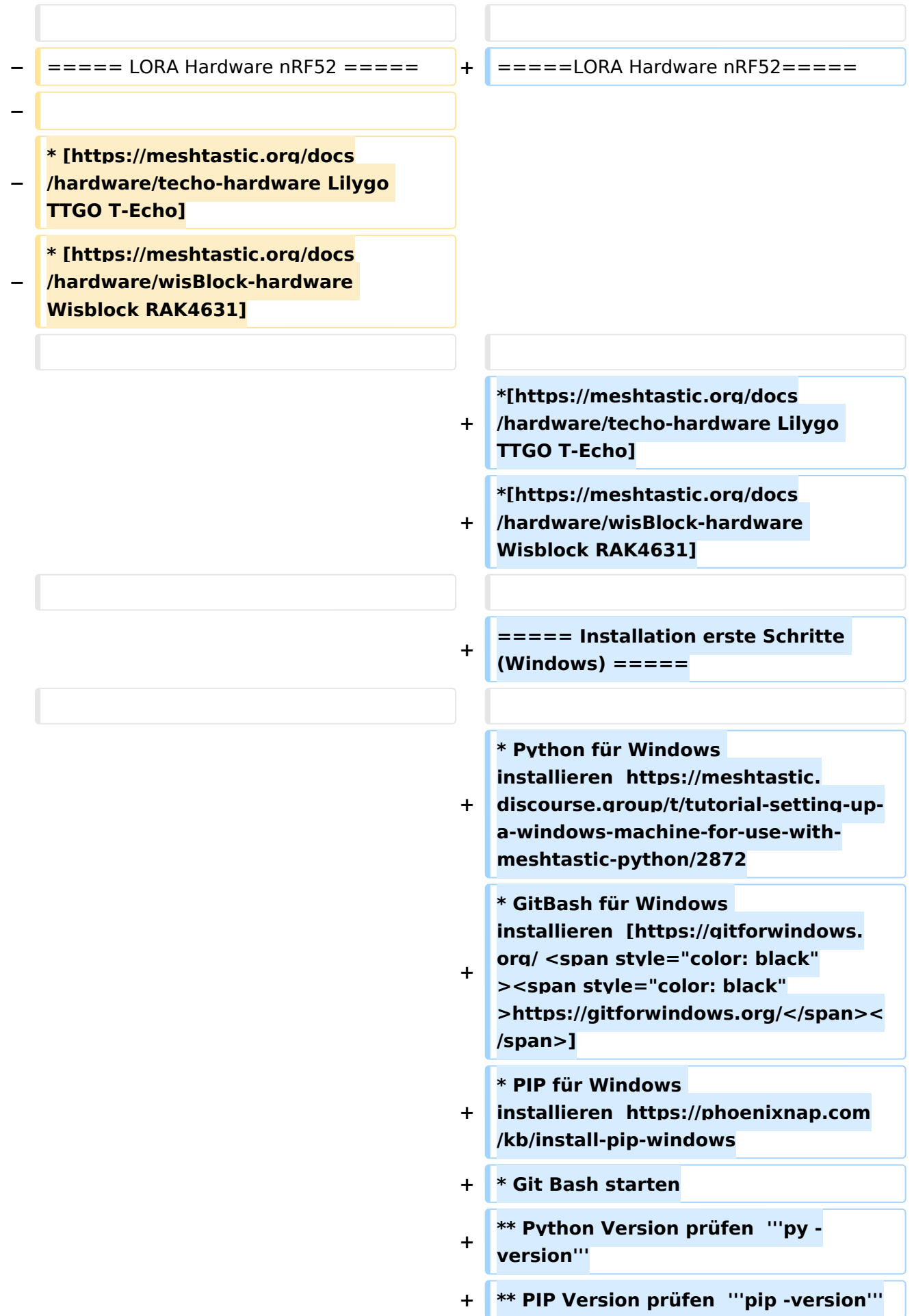

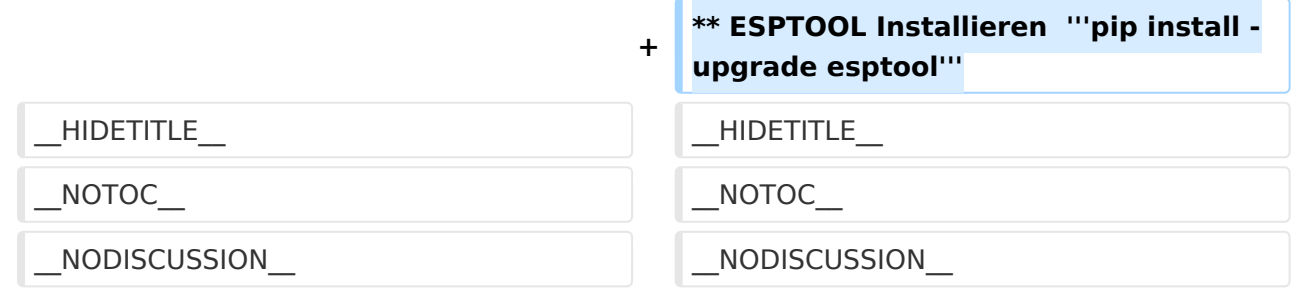

## Version vom 6. Dezember 2021, 20:57 Uhr

#### **MeshCom**

#### [Meshtastic](https://wiki.oevsv.at/w/index.php?title=Spezial:Hochladen&wpDestFile=MESHTASTIC.png)

#### Textnachrichten über LORA-Funkmodule austauschen auf Basis von [Meshtastic](https://meshtastic.org/) Device Firmware

Off-Grid-Messaging mit kostengünstiger Hardware, um Ihr persönliches Mesh zu erstellen. LORA-Funkmodule leiten Nachrichten an den nächsten weiter, um alle Knoten im Netzwerk zu erreichen. Kommunizieren Sie über Kilometer zwischen Knoten. Mit über MeshCom im HAMNET verbundene Gateway-Knoten wird es ermöglicht Mesh-Bereiche, welche keine direkte Funkverbindung haben zu verbinden. Siehe MeshCom [Dashboard](http://44.143.9.72/mqtt) (HAMNET only)

#### LORA Hardware ESP32

- [Lilygo TTGO T-Beam](https://meshtastic.org/docs/hardware/tbeam-hardware) Version 0.7, 1.1 (mit M8N GPS und SX1262)
- [Lilygo TTGO Lora](https://meshtastic.org/docs/hardware/lora-hardware) Version 1, 1.3, 2.0, 2.1-1.6
- [Heltec Lora 32 \(V2\)](https://meshtastic.org/docs/hardware/heltec-hardware)

#### LORA Hardware nRF52

- **[Lilygo TTGO T-Echo](https://meshtastic.org/docs/hardware/techo-hardware)**
- [Wisblock RAK4631](https://meshtastic.org/docs/hardware/wisBlock-hardware)

#### Installation erste Schritte (Windows)

- Python für Windows installieren [https://meshtastic.discourse.group/t/tutorial-setting-up-a](https://meshtastic.discourse.group/t/tutorial-setting-up-a-windows-machine-for-use-with-meshtastic-python/2872)[windows-machine-for-use-with-meshtastic-python/2872](https://meshtastic.discourse.group/t/tutorial-setting-up-a-windows-machine-for-use-with-meshtastic-python/2872)
- GitBash für Windows installieren <https://gitforwindows.org/>
- **PIP für Windows installieren <https://phoenixnap.com/kb/install-pip-windows>**
- Git Bash starten Python Version prüfen **py -version**

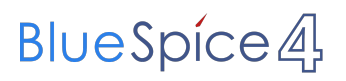

- PIP Version prüfen **pip -version**
- ESPTOOL Installieren **pip install -upgrade esptool**